## Bedienungsanleitung **DIGITRADIO** 574 IR

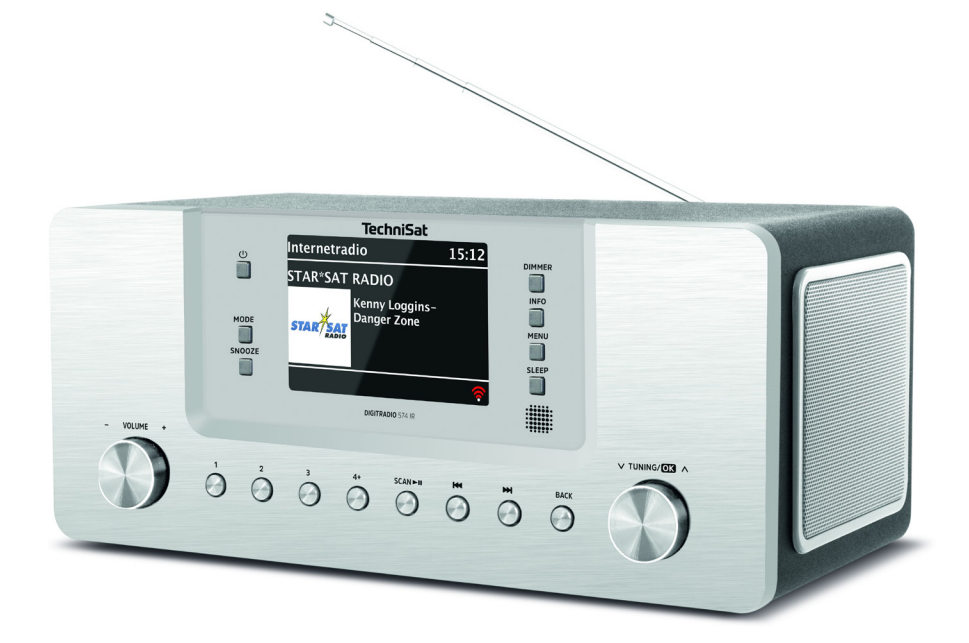

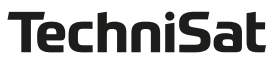

#### <span id="page-1-0"></span>**1 Abbildungen**

#### **1.1 Frontansicht**

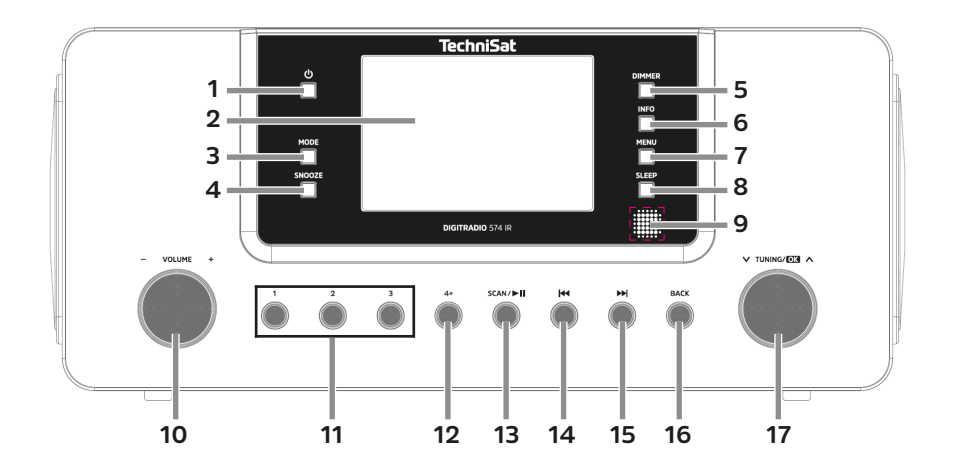

#### **1.2 Rückansicht**

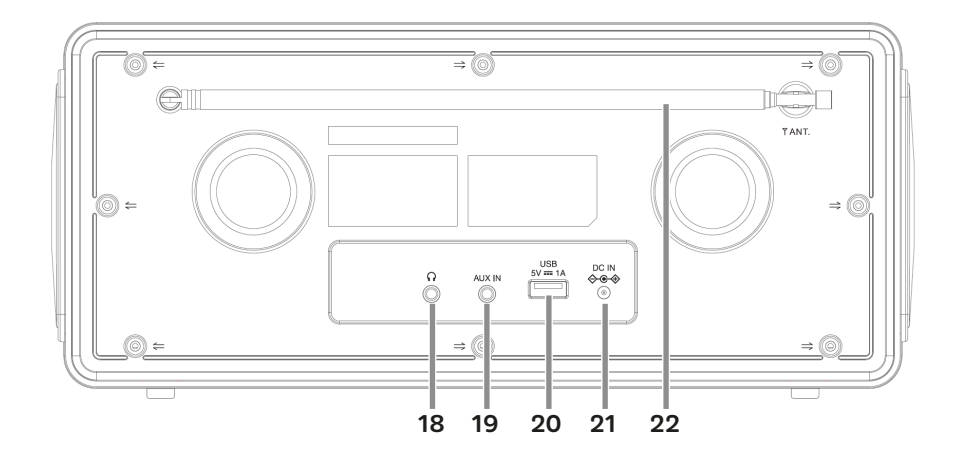

- 1 <sup>(1</sup>) Ein/Standby<br>2 Display
- **2 Display**
- **3 MODE** Quellenwahl<br>**4 SNOOZE** Schlumme
- **4 SNOOZE** Schlummern<br> **5** DIMMER Displayhelligk
- **5 DIMMER** Displayhelligkeit<br> **6 INFO** Displayinformatione
- **6 INFO** Displayinformationen<br> **7** MENU Gerätemenü
- **7 MENU** Gerätemenü<br>**8 SLEEP** Timer
- **8 SLEEP** Timer<br>**9 Infrarot-Emp**
- **9 Infrarot-Empfänger**
- **10 VOLUME +/- Drehregler**
- **11 Direktwahltasten 1, 2, 3**
- **12 Direktwahltaste 4+** (Favoritenspeicher)<br>**13 SCAN/DII** Suchlauf/Wiedergabe/Pause
- **13 SCAN/ II** Suchlauf/Wiedergabe/Pause<br>**14 I<sup>I</sup>I** Vorheriger Titel/Suchlauf
- **144 Vorheriger Titel/Suchlauf**
- 15 M**M** Nächster Titel/Suchlauf
- 16 BACK (Zurück)<br>17 **V TUNING/OK**
- **17 TUNING/OK Drehknopf** (Auswahl/Bestätigen)
- **18 Kopfhöreranschluss** (Ausgang Klinke 3,5 mm)
- **AUX IN** (Analog Eingang Klinke 3,5 mm)
- **20 USB-Buchse** 5 V, 1 A
- **21 <b>Netzteilanschluss** DC IN 9 V, 3 A<br>**22 Teleskopantenne**
- **22 Teleskopantenne**

#### <span id="page-3-0"></span>**1.3 Fernbedienung**

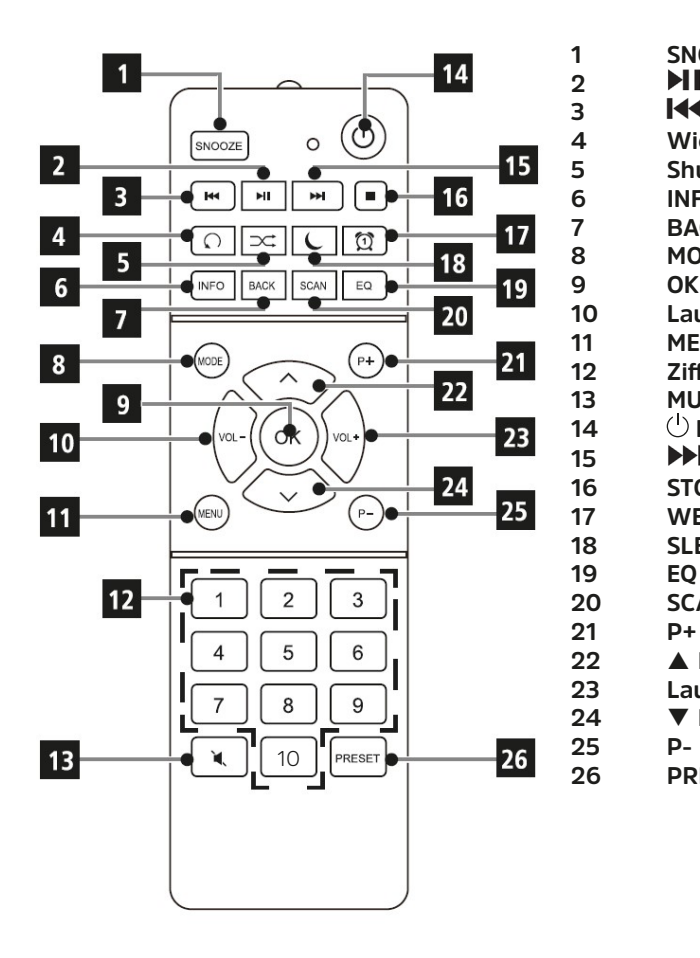

**1 SNOOZE** Schlummern<br>**2 PH** Wiedergabe/Pause **2 II** Wiedergabe/Pause<br>**3 I**<4 Vorheriger Titel **3 14** Vorheriger Titel<br>4 Wiederholung **4 Wiederholung 5 Shuffle 6 INFO 7 BACK** (Zurück)<br>**8 MODE** Ouelleny **8 MODE** Quellenwahl<br>**9 OK** Bestätigen **9 OK** Bestätigen<br>**10 Lautstärke -10 Lautstärke - 11 MENU 12 Zifferntasten** 13 **MUTE** Stumm<br>14 *D* Ein/Standb **14** <sup>∪</sup> Ein/Standby<br>**15** ▶▶ Nächster Ti 15 **M** Nächster Titel<br>16 STOP **16 STOP 17 WECKER**<br>**18 SLEEP** Tir **18 SLEEP** Timer **19 EQ** Equalizer<br>**20 SCAN** Sende 20 **SCAN** Sendersuche<br>21 **P**+ **22** Pfeiltaste **23 Lautstärke + 24** ▼ Pfeiltaste **26 PRESET** Favoriten

#### 2 Inhaltsverzeichnis

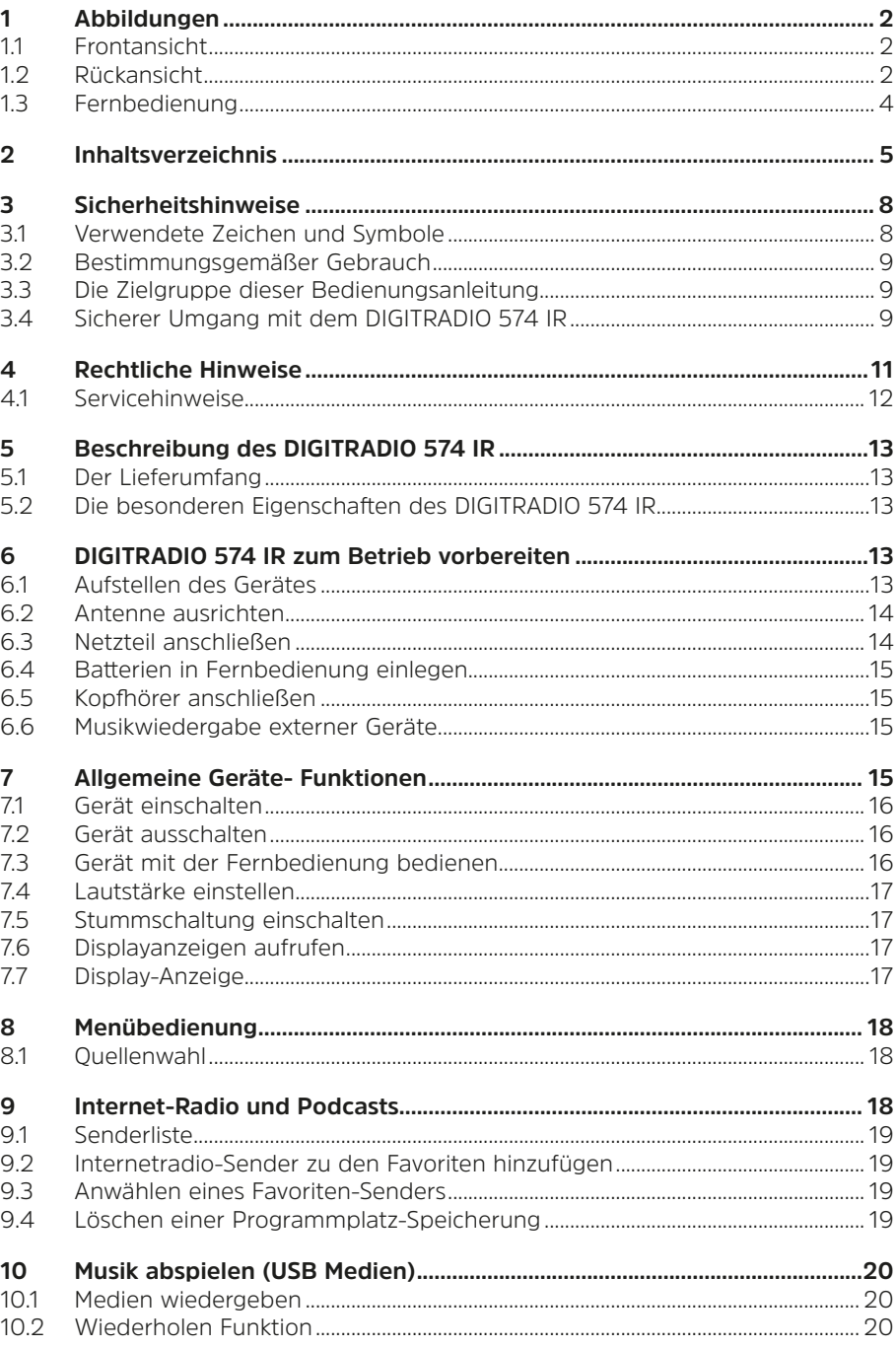

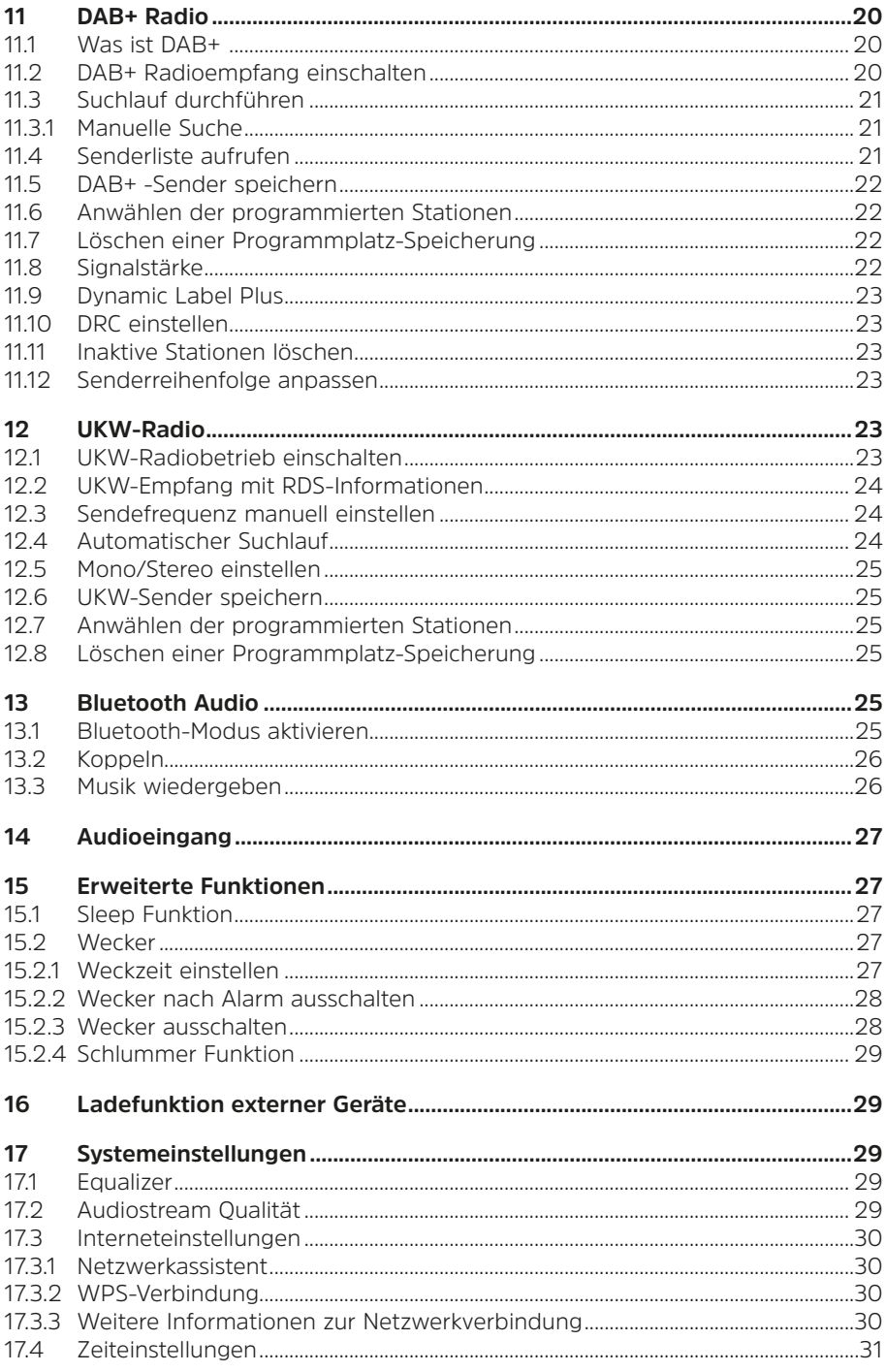

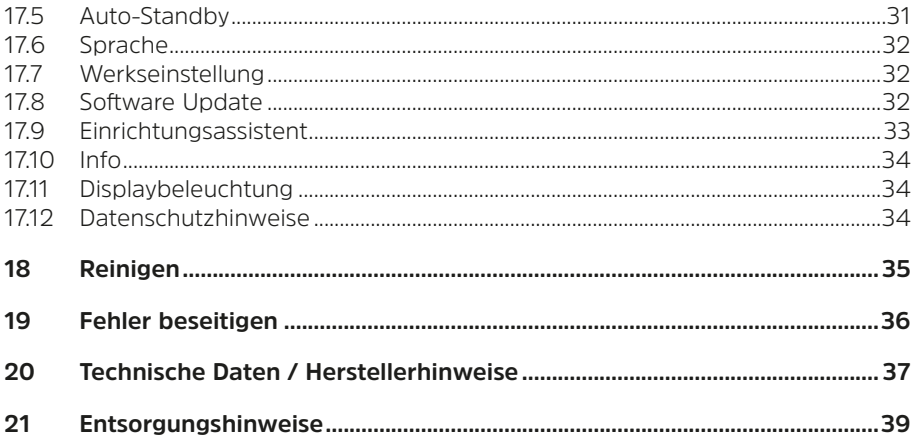

#### <span id="page-7-0"></span>**3 Sicherheitshinweise**

#### **3.1 Verwendete Zeichen und Symbole**

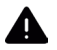

Kennzeichnet einen Sicherheitshinweis, der bei Nichtbeachtung zu schweren Verletzungen oder zum Tod führen kann. Beachten Sie die folgenden Signalwörter:

**GEFAHR** - Schwere Verletzungen mit Todesfolge

**WARNUNG** - Schwere Verletzungen, eventuell mit Todesfolge

**ACHTUNG** - Verletzungen

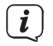

Kennzeichnet einen Hinweis, den Sie zur Vermeidung von Gerätedefekten, Datenverlusten/-missbrauch oder ungewolltem Betrieb unbedingt beachten sollten. Des Weiteren beschreibt er weitere Funktionen zu Ihrem Gerät.

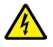

Warnung vor elektrischer Spannung. Befolgen Sie alle Sicherheitshinweise, um einen elektrischen Schlag zu vermeiden. Öffnen Sie niemals das Gerät.

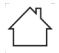

Benutzung in Innenräumen - Geräte mit diesem Symbol sind nur für die Verwendung in Innenräumen geeignet.

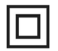

Schutzklasse II - Elektrogeräte der Schutzklasse II sind Elektrogeräte die durchgehende doppelte und/oder verstärkte Isolierung besitzen und keine Anschlussmöglichkeiten für einen Schutzleiter haben. Das Gehäuse eines isolierstoffumschlossenen Elektrogerätes der Schutzklasse II kann teilweise oder vollständig die zusätzliche oder verstärkte Isolierung bilden.

 $\textsf{C}\textsf{E}$  Ihr Gerät trägt das CE-Zeichen und erfüllt alle erforderlichen EU-Normen.

 $\widehat{\boxtimes}$ 

Elektronische Geräte/Batterien gehören nicht in den Hausmüll, sondern müssen - gemäß Richtlinie 2012/19/EU des Europäischen Parlaments und Rates vom 4. Juli 2012 über Elektro- und Elektronik-Altgeräte - fachgerecht entsorgt werden. Bitte geben Sie dieses Gerät am Ende seiner Verwendung zur Entsorgung an den dafür vorgesehenen öffentlichen Sammelstellen ab. Batterien sind vor der Entsorgung des Gerätes zu entnehmen und getrennt vom Gerät zu entsorgen.

### $|\mathbf{i}|$

Beachten Sie alle Hinweise und Sicherheitshinweise in dieser Bedienungsanleitung. Heben Sie die Bedienungsanleitung für späteres Nachschlagen an einem sicheren Ort auf. Geben Sie die Anleitung bei Verkauf des Gerätes an den Käufer weiter.

 $\odot$   $\odot$  Polarität Gleichstromsymbol. Dieses Gerät wird mit Gleichstrom betrieben und/oder wandelt Wechselstrom in Gleichstrom. Das Symbol zeigt die Polarität des Steckers.

#### <span id="page-8-0"></span>**3.2 Bestimmungsgemäßer Gebrauch**

Das Gerät ist für den Empfang und die Wiedergabe von Radiosendungen über DAB+, FM und Internet entwickelt. Des Weiteren können Musikmedien über eine BT-Verbindung von externen Geräten gestreamt werden. Das Gerät darf ausschließlich mit dem mitgelieferten Zubehör (Netzteil, Batterien, Kabel, Antenne …) betrieben werden. Eine anderweitige Verwendung dieser Zubehörteile ist nicht zulässig. Das Gerät ist für den privaten Gebrauch konzipiert und nicht für gewerbliche Zwecke geeignet. Jegliche anderweitige Nutzung gilt als nicht bestimmungsgemäß!

#### **3.3 Die Zielgruppe dieser Bedienungsanleitung**

Die Bedienungsanleitung richtet sich an jede Person, die das Gerät aufstellt, bedient, reinigt oder entsorgt.

#### **3.4 Sicherer Umgang mit dem DIGITRADIO 574 IR**

Bitte beachten Sie die nachfolgend aufgeführten Hinweise, um Sicherheitsrisiken zu minimieren, Beschädigungen am Gerät zu vermeiden, sowie einen Beitrag zum Umweltschutz zu leisten.

Lesen Sie bitte alle Sicherheitshinweise sorgfältig durch und bewahren Sie diese für spätere Fragen auf. Befolgen Sie immer alle Warnungen und Hinweise in dieser Bedienungsanleitung und auf der Rückseite des Gerätes.

#### **WARNUNG!**

Öffnen Sie niemals das Gerät oder das Netzteil! Das Berühren Spannung führender Teile ist lebensgefährlich!

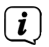

Beachten Sie alle nachfolgenden Hinweise zur bestimmungsgemäßen Nutzung des Gerätes und um Gerätedefekten und Personenschäden vorzubeugen.

- Reparieren Sie das Gerät nicht selbst. Eine Reparatur darf nur von geschultem Fachpersonal durchgeführt werden. Wenden Sie sich an unsere Kundendienststellen.
- Das Gerät darf nur in den dafür angegebenen Umgebungsbedingungen betrieben werden.
- Setzen Sie das Gerät nicht Tropf- oder Spritzwasser aus. Ist Wasser in das Gerät gelangt, trennen Sie es vom Stromnetz und verständigen Sie den Service
- Setzen Sie das Gerät nicht Heizquellen aus, die das Gerät zusätzlich zum normalen Gebrauch erwärmen.
- Bei auffälligem Gerätedefekt, Geruchs- oder Rauchentwicklung, erheblichen Fehlfunktionen, Beschädigungen an Gehäuse unverzüglich den Service verständigen.
- Das Gerät darf nur mit der auf dem Typenschild aufgedruckten Netzspannung betrieben werden. Versuchen Sie niemals, das Gerät mit einer anderen Spannung zu betreiben. Benutzen Sie nur das mitgelieferte original Netzteil. Verwenden Sie das Netzteil nicht für andere Geräte.
- Wenn das Gerät oder das Netzteil Schäden aufweist, darf es nicht in Betrieb genommen werden.
- Nehmen Sie das Gerät nicht in der Nähe von Badewannen, Duschen, Swimmingpools oder fließendem/spritzendem Wasser in Betrieb. Es besteht die Gefahr eines elektrischen Schlages und/oder Gerätedefekten.
- Fremdkörper, z.B. Nadeln, Münzen, etc., dürfen nicht in das Innere des Gerätes fallen. Die Anschlusskontakte nicht mit metallischen Gegenständen oder den Fingern berühren. Die Folge können Kurzschlüsse sein.
- Dieses Gerät ist nicht dafür bestimmt, durch Personen (einschließlich Kinder) mit eingeschränkten physischen, sensorischen oder geistigen Fähigkeiten oder mangels Erfahrung und/oder mangels Wissen benutzt zu werden, es sei denn, sie werden durch eine für ihre Sicherheit zuständige Person beaufsichtigt oder erhielten von ihr Anweisungen, wie das Gerät zu benutzen ist. Lassen Sie Kinder niemals unbeaufsichtigt dieses Gerät benutzen.
- Folien und Kleinteile wie Batterien von Kindern fernhalten. Erstickungsgefahr!
- Es ist verboten Umbauten am Gerät vorzunehmen.

#### **Umgang mit Batterien**

- Achten Sie darauf, dass Batterien nicht in die Hände von Kindern gelangen. Kinder könnten Batterien in den Mund nehmen und verschlucken. Dies kann zu ernsthaften Gesundheitsschäden führen. In diesem Fall sofort einen Arzt aufsuchen! Bewahren Sie deshalb Batterien für Kleinkinder unerreichbar auf.
- Das Gerät nur mit den für dieses Gerät zugelassenen Batterien betreiben.
- Normale Batterien dürfen nicht geladen werden. Batterien dürfen nicht mit anderen Mitteln reaktiviert, nicht auseinandergenommen, erhitzt oder ins offene Feuer geworfen werden (Explosionsgefahr!).
- Batteriekontakte und Gerätekontakte vor dem Einlegen reinigen.
- Bei falsch eingelegter Batterie besteht Explosionsgefahr!
- Ersetzen Sie Batterien nur durch Batterien des richtigen Typs und der richtigen Modellnummer
- Vorsicht! Batterien keinen extremen Bedingungen aussetzen. Nicht auf Heizkörpern ablegen, nicht direkter Sonnenstrahlung aussetzen!
- Ausgelaufene oder beschädigte Batterien können bei Berührung mit der Haut Verätzungen verursachen. Benutzen Sie in diesem Fall geeignete Schutzhandschuhe. Reinigen Sie das Batteriefach mit einem trockenen Tuch.
- Wenn das Gerät längere Zeit nicht benutzt wird, nehmen Sie die Batterien heraus.

#### <span id="page-10-0"></span>**4 Rechtliche Hinweise**

 $\left(\mathbf{i}\right)$ 

 $\left(\mathbf{i}\right)$ 

 $\left(\mathbf{i}\right)$ 

Hiermit erklärt TechniSat, dass der Funkanlagentyp DIGITRADIO 574 IR der Richtlinie 2014/53/EU entspricht. Der vollständige Text der EU-Konformitätserklärung ist unter der folgenden Internetadresse verfügbar:

<http://konf.tsat.de/?ID=24560>

Alternativ finden Sie die Konformitätserklärung auch im Downloadbereich Ihres Produktes auf der TechniSat Webseite [www.technisat.de](http://www.technisat.de).

TechniSat ist nicht für Produktschäden auf Grund von äußeren Einflüssen, Verschleiß oder unsachgemäßer Handhabung, unbefugter Instandsetzung, Modifikationen oder Unfällen haftbar.

 $\left(\mathbf{i}\right)$ Änderungen, Druckfehler und Irrtümer vorbehalten. Stand 04/24.

> Abschrift und Vervielfältigung nur mit Genehmigung des Herausgebers. Die jeweils aktuelle Version der Bedienungsanleitung erhalten Sie im PDF-Format im Downloadbereich der TechniSat-Webseite unter [www.technisat.](http://www.technisat.de) [de.](http://www.technisat.de)

DIGITRADIO 574 IR und TechniSat sind eingetragene Marken der:

#### **TechniSat Digital GmbH**

Julius-Saxler-Straße 3 D-54550 Daun/Eifel w[ww.technisat.de](http://www.technisat.de)

Namen der erwähnten Firmen, Institutionen oder Marken sind Warenzeichen oder eingetragene Warenzeichen der jeweiligen Inhaber.

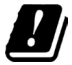

In den nachfolgend aufgeführten Ländern darf das Gerät im 5GHz WLAN-Bereich nur in geschlossenen Räumen betrieben werden.

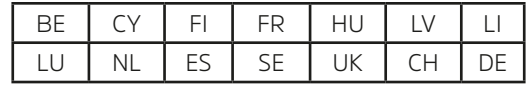

Alle gezeigten Bilder in dieser Bedienungsanleitung dienen der Illustration und können vom tatsächlichen Produkt abweichen.

Von Zeit zu Zeit können Aktualisierungen der Gerätesoftware bereitgestellt werden, die Funktionen, Menüeinträge und Darstellungen erweitern, entfernen, hinzufügen oder verbessern. In dieser Anleitung beschriebene Vorgehensweisen können sich somit ändern. Eine aktuelle Bedienungsanleitung finden Sie auf der TechniSat Webseite [www.technisat.de](http://www.technisat.de) im Downloadbereich Ihres Produktes.

#### **4.1 Servicehinweise**

Dieses Produkt ist qualitätsgeprüft und mit der gesetzlichen Gewährleistungszeit von 24 Monaten ab Kaufdatum versehen. Bitte bewahren Sie den Rechnungsbeleg als Kaufnachweis auf. Bei Gewährleistungsansprüchen wenden Sie sich bitte an den Händler des Produktes.

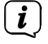

 $\left(\overline{\mathbf{i}}\right)$ 

<span id="page-11-0"></span> $\left(\overline{\mathbf{i}}\right)$ 

 $\left(\overline{\mathbf{i}}\right)$ 

Für Fragen und Informationen oder wenn es mit diesem Gerät zu einem Problem kommt, ist unsere Technische Hotline:

> Mo. - Fr. 8:00 - 18:00 unter Tel.: 03925/9220 1800 erreichbar.

 $\left(\mathbf{i}\right)$ Reparaturaufträge können auch direkt online unter [www.technisat.de/reparatur](http://www.technisat.de/reparatur), beauftragt werden.

Für eine eventuell erforderliche Einsendung des Gerätes verwenden Sie bitte ausschließlich folgende Anschrift:

#### **TechniSat Digital GmbH**

Service-Center Nordstr. 4a 39418 Staßfurt

#### <span id="page-12-0"></span>**5 Beschreibung des DIGITRADIO 574 IR**

#### **5.1 Der Lieferumfang**

Bitte überprüfen sie vor Inbetriebnahme, ob der Lieferumfang vollständig ist:

1x DIGITRADIO 574 IR

1x Fernbedienung + Batterien

1x Bedienungsanleitung

#### **5.2 Die besonderen Eigenschaften des DIGITRADIO 574 IR**

Das DIGITRADIO 574 IR besteht aus einem DAB+/UKW/Internetradio-Empfänger, mit folgend aufgeführten Funktionen:

- Sie können bis zu 20 DAB+/UKW/Internetradio-Sender speichern.
- Das Radio empfängt auf den Frequenzen UKW 87,5–108 MHz (analog) und DAB+ 174,9–239,2 MHz (digital Antenne).
- Internetradio über WLAN-Verbindung.
- Musikstreaming über eine BT-Verbindung.
- MP3 Musikwiedergabe über USB-Speichermedien
- Wecker und Sleeptimer-Funktion.
- Steuerung mit der TechniSat CONNECT-App.

#### **6 DIGITRADIO 574 IR zum Betrieb vorbereiten**

#### **6.1 Aufstellen des Gerätes**

> Stellen Sie das Gerät auf einen festen, sicheren und horizontalen Untergrund. Sorgen Sie für gute Belüftung.

 $\boldsymbol{i}$ Hinweise:

- Stellen Sie das Gerät nicht auf weiche Oberflächen wie Teppiche. Decken oder in der Nähe von Gardinen und Wandbehängen auf. Die Lüftungsöffnungen könnten verdeckt werden. Die notwendige Luftzirkulation kann dadurch unterbrochen werden. Dies könnte möglicherweise zu einem Gerätebrand führen.
- Da bei diesem Gerät die Trennung vom Stromnetz durch das Ziehen des Steckernetzteils/Netzsteckers erfolgt, ist es unbedingt notwendig, dass dieses/dieser jederzeit leicht zugänglich ist.
- Beachten Sie, dass die Gerätefüße u.U. farbige Abdrücke auf bestimmten Möbeloberflächen hinterlassen könnten. Verwenden Sie einen Schutz zwischen Ihren Möbeln und dem Gerät.
- Halten Sie das DIGITRADIO 574 IR von Geräten fern, die starke Magnetfelder erzeugen. Es kann ansonsten zu Empfangsstörungen kommen.
- Stellen Sie keine schweren Gegenstände auf das Gerät.

#### <span id="page-13-1"></span><span id="page-13-0"></span>**6.2 Antenne ausrichten**

Die Anzahl und Qualität der zu empfangenden Sender hängt von den Empfangsverhältnissen am Aufstellort ab. Mit der Teleskopantenne kann ein ausgezeichneter Empfang erzielt werden.

> Lösen Sie die **Teleskopantenne** (**22**) aus ihrer Halterung, richten Sie sie auf und ziehen Sie sie der Länge nach aus.

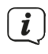

 $\left(\mathbf{i}\right)$  Hinweis:

- Wichtig ist oft die exakte Ausrichtung der Antenne, insbesondere in den Randgebieten des DAB+ -Empfangs. Im Internet kann man z.B. unter ["www.dabplus.de](http://www.dabplus.de)" die Lage des nächstgelegenen Sendemastes schnell ausfindig machen.
- Starten Sie den ersten Suchlauf an einem Fenster in Richtung des Sendemastes. Bei schlechtem Wetter kann der DAB+ -Empfang nur eingeschränkt möglich sein.
- Fassen Sie die Antenne während der Wiedergabe eines Senders nicht an. Dies kann zu Empfangsbeeinträchtigungen und Tonaussetzern führen.

#### **6.3 Netzteil anschließen**

#### **WARNUNG!**

Netzstecker nicht mit nassen Händen anfassen, Gefahr eines elektrischen Schlages!

#### **A** ACHTUNG!

Verlegen Sie das Netzkabel so, dass niemand darüber stolpern kann.

 $(i)$  Hinweise:

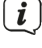

- Vergewissern Sie sich, dass die Betriebsspannung mit der örtlichen Netzspannung übereinstimmt, bevor Sie den Netzstecker in die Wandsteckdose stecken.
- Verwenden Sie einen geeigneten, leicht zugänglichen Netzanschluss und vermeiden Sie die Verwendung von Mehrfachsteckdosen!
- Bei Störungen oder Rauch- und Geruchsbildung aus dem Gehäuse sofort Netzstecker aus der Steckdose ziehen!
- Wenn das Gerät längere Zeit nicht benutzt wird, z. B. vor Antritt einer längeren Reise, ziehen Sie den Netzstecker.
- > Verbinden Sie den DC-Stecker des Netzteils mit der mit **DC-IN** (**21**) beschrifteten Buchse auf der Rückseite des DIGITRADIO 574 IR.
- > Stecken Sie den Netzstecker in eine Netzsteckdose.

#### <span id="page-14-0"></span>**6.4 Batterien in Fernbedienung einlegen**

- > Öffnen Sie das Batteriefach auf der Rückseite der Fernbedienung, indem Sie es in Pfeilrichtung schieben.
- > Legen Sie die Batterien (2x AAA 1,5V) gemäß der im Batteriefach abgebildeten Polung in das Batteriefach ein.

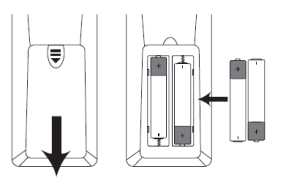

> Schließen Sie den Batteriefachdeckel wieder sorgfältig, so dass die Haltelaschen des Deckels im Gehäuse einrasten.

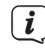

 $\left(\frac{i}{m}\right)$  Hinweise:

- Zum Betrieb der Fernbedienung benötigen Sie 2x alkalische Batterie, Typ Micro, 1,5 V, LR03/AAA. Achten Sie beim Einlegen auf die richtige Polung.
- Wechseln Sie schwächer werdende Batterien rechtzeitig aus.

#### **6.5 Kopfhörer anschließen**

#### **ACHTUNG! Gehörschäden!**

Hören Sie Musik nicht mit hoher Lautstärke über Kopfhörer. Dies kann zu bleibenden Gehörschäden führen. Regeln Sie vor der Verwendung von Kopfhörern die Gerätelautstärke auf minimale Lautstärke.

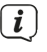

Verwenden Sie nur Kopfhörer mit 3,5 Millimeter Stereo-Klinkenstecker.

- > Stecken Sie den Stecker des Kopfhörers in die **Kopfhörerbuchse** (**18**) auf der Rückseite des DIGITRADIO 574 IR. Die Klangwiedergabe erfolgt jetzt ausschließlich über den Kopfhörer, die Lautsprecher sind stumm geschaltet.
- > Wenn Sie wieder über die Lautsprecher hören möchten, ziehen Sie den Stecker des Kopfhörers aus der Kopfhörerbuchse des Gerätes.

#### **6.6 Musikwiedergabe externer Geräte**

Sie können Musik externer Geräte mit einem Audio-Ausgang über das DIGITRADIO 574 IR wiedergeben.

> Schließen Sie das DIGITRADIO 574 IR mit einem handelsüblichen Stereo Klinken-Kabel (3,5 mm) über den **AUX-IN** (**19**) am Audioausgang des externen Gerätes an.

#### **7 Allgemeine Geräte- Funktionen**

Sie können Einstellungen und Funktionen sowohl mit den Tasten am Gerät wie auch mit der Fernbedienung vornehmen. Die Beschreibung der Bedienung in dieser Bedienungsanleitung erfolgt mit den Tasten der Fernbedienung.

<span id="page-15-0"></span>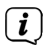

Zu drückende Tasten werden in dieser Bedienungsanleitung in **fett** dargestellt, Menüeinträge oder Displayanzeigen in **[eckigen Klammern]** und Bedienschritte mit einem Pfeil **>**.

#### **Hinweis zur Bedienung am Gerät:**

Der  **TUNING/OK Drehknopf** kann gedreht und gedrückt werden. Drücken des  **TUNING/OK Drehknopf**: Auswahl / Bestätigen Drehen des  **TUNING/OK Drehknopf**: Senderauswahl / Optionsauswahl im Menü.

#### **7.1 Gerät einschalten**

- > Durch Drücken der Taste **Ein/Standby** (**1**) am Gerät bzw. Drücken der Taste  **Ein/Standby** (**14**) auf der Fernbedienung, können Sie das DIGITRADIO 574 IR einschalten.
- $\left(\mathbf{i}\right)$ Nach dem erstmaligen Einschalten, müssen Sie zunächst die Bediensprache mit ▲ /▼ wählen und die Auswahl mit OK bestätigen. Anschließend können Sie den Einrichtungsassistent starten. Hier können Sie z.B. Datum und Uhrzeit entweder über DAB+/UKW oder Internet aktualisieren lassen. Anschließend wird versucht, eine Verbindung zu einem WLAN-Netzwerk herzustellen. Wählen Sie hierzu das entsprechende WLAN-Netz aus, und geben Sie ggf. das WLAN-Passwort mit der Fernbedienung ein. Detaillierte Infos zu den Einstellungen im Einrichtungsassistent finden Sie im Kapitel ["17.9](#page-32-1)  [Einrichtungsassistent" auf Seite 33.](#page-32-1)

#### **7.2 Gerät ausschalten**

> Durch Drücken der Taste **Ein/Standby** (**1**) am Gerät bzw. Drücken der Taste  **Ein/Standby** (**14**) auf der Fernbedienung, können Sie das DIGITRADIO 574 IR in Standby schalten. Datum und Uhrzeit erscheinen im Display.

#### **7.3 Gerät mit der Fernbedienung bedienen**

Mit der Infrarot-Fernbedienung können Sie die wichtigsten Funktionen des Gerätes bequem vom Sitzplatz aus bedienen. Bei der Bedienung des Gerätes mit der Fernbedienung beachten Sie bitte folgende Punkte:

- > Die Fernbedienung auf den **IR-Empfänger** (**9**) an der **Gerätefront** richten.
- > Es muss Sichtverbindung zwischen Fernbedienung und dem IR-Empfänger gewährleistet sein.
- > Nimmt die Reichweite der Fernbedienung ab, sollten die Batterien gegen neue ausgewechselt werden.

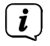

Die maximale Reichweite beträgt ungefähr 5 Meter frontal vor dem Gerät.

#### <span id="page-16-0"></span>**7.4 Lautstärke einstellen**

> Stellen Sie die Lautstärke mit den Tasten **VOL +/-** (**10, 23**) der Fernbedienung oder durch Drehen des **VOLUME +/- Drehregler** (**10**) am Gerät ein. Die eingestellte Lautstärke wird im Display angezeigt.

#### **7.5 Stummschaltung einschalten**

- > Sie können die Lautstärke mit der Taste **MUTE** (**13**) der Fernbedienung stummschalten.
- $\left(\mathbf{i}\right)$ Dieser Modus wird in der Statusleiste durch ein entsprechendes Icon signalisiert.
- > Ein erneutes Drücken der Taste schaltet die Lautstärke wieder ein.

#### <span id="page-16-1"></span>**7.6 Displayanzeigen aufrufen**

> Durch mehrmaliges Drücken der Taste **INFO** (**6**), während Sie eine Quelle wiedergeben, können Sie einige Zusatzinformationen einblenden und durchschalten.

#### **7.7 Display-Anzeige**

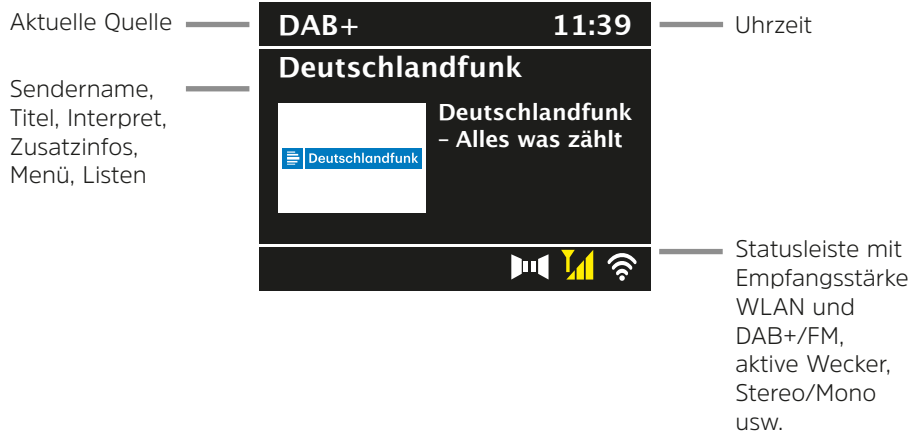

Je nach gewählter Funktion/Quelle, kann die dargestellte Displayanzeige abweichen. Beachten Sie die Hinweise auf dem Display.

> Die auf dem Display dargestellten Zusatzinfos wie Titel, Interpreten oder Senderfrequenz können je nach Quelle/Sender mit der Taste **INFO** angepasst und durchgeschaltet werden.

#### **Slideshow**

 $\sqrt{i}$ 

Einige DAB+ Sender übertragen Zusätzliche Informationen wie z. B. Albumcover des Aktuellen Titels, Werbung oder Wetterdaten. Die Größe des Fensters kann mit der Taste **OK** der Fernbedienung oder durch Drücken des  **TUNING/OK Drehknopf** am Gerät geändert werden.

#### <span id="page-17-0"></span>**8 Menübedienung**

Die Menü-Navigation erfolgt Hauptsächlich mit den Tasten **MENU, ▲/▼, ZURÜCK** und **OK** der Fernbedienung bzw. **MENU**, **BACK** und dem  **TUNING/OK Drehknopf** am Gerät.

Das Gerätemenü ist aufgeteilt in das jeweilige **Untermenü** der aktuell gewählten Quelle, dem **Hauptmenü** und den **Systemeinstellungen**. Drücken Sie die Taste **MENU**, um das Untermenü der aktuell gewählte Quelle zu öffnen. Mit den Tasten ▲/▼ der Fernbedienung bzw. durch Drehen des ▼ TUNING/OK  **Drehknopfes** am Gerät, kann durch die Einstellungen und Optionen navigiert werden. Drücken Sie die Taste **OK** der Fernbedienung oder den  **TUNING/OK** 

**Drehknopf** am Gerät, um eine Auswahl zu treffen bzw. eine Funktion zu aktivieren.

Ein "**\***" Markiert die aktuelle Auswahl.

> Durch Drücken der Taste **BACK** gelangen Sie einen Schritt zurück.

 $\left(\overline{\mathbf{i}}\right)$ Menü schließen: **MENU** mehrmals drücken oder ca. 15 Sekunden warten.

#### **8.1 Quellenwahl**

> Drücken Sie die Taste **MODE** mehrmals, bis die gewünschte Quelle im Display angezeigt wird.

Alternativ:

- > Drücken Sie die Taste **MENU**.
- > Wählen Sie mit den Tasten ▲ oder ▼ den Eintrag **[Hauptmenü]** und bestätigen Sie Ihre Auswahl mit **OK**.
- > Wählen Sie mit den Tasten A oder  $\nabla$  die gewünschte Quelle aus und bestätigen Sie Ihre Auswahl mit **OK**.

#### **9 Internet-Radio und Podcasts**

Das DIGITRADIO 574 IR ist mit einem Internet-Radio Empfänger ausgestattet. Um Internet-Radio Stationen/Sender/Podcasts empfangen zu können, benötigen Sie einen WLAN-Router mit Internet-Zugang.

> Drücken Sie die Taste **MODE** so oft, bis **[Internet Radio]** bzw. **[Podcast]** im Display angezeigt wird.

Alternativ:

- > Drücken Sie die Taste **MENU** und wählen Sie anschließend im **[Hauptmenü > Internet Radio]** oder **[Podcasts]**.
- $\left(\mathbf{i}\right)$ Starten Sie zum ersten Mal den Internet-Radio Betrieb, ohne dass bei der Ersteinrichtung eine WLAN-Verbindung konfiguriert wurde, müssen Sie zuerst eine WLAN-Verbindung einrichten. Näheres hierzu im Kapitel ["17.3](#page-29-1)  [Interneteinstellungen" auf Seite 30](#page-29-1).

#### <span id="page-18-0"></span>**9.1 Senderliste**

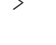

> Drücken Sie die Taste **MENU** und wählen Sie **[Senderliste]** bzw. **[Poscast-Liste]**. Drücken Sie die Taste **OK**.

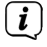

Unter **Senderliste** werden alle Internet-Radiostationen in verschiedenen Kategorien unterteilt angezeigt.

> Wählen Sie anhand einer Kategorie/Land/Genre einen Sender und drücken Sie die Taste **OK**.

 $\left(\mathbf{i}\right)$ Um Zusätzliche Informationen zum aktuell wiedergegebenen Sender zu erhalten, drücken Sie mehrmals die Taste **INFO** (Punkt [7.6\)](#page-16-1).

#### **9.2 Internetradio-Sender zu den Favoriten hinzufügen**

Der Favoritenspeicher kann bis zu 20 Stationen speichern. Die gespeicherten Sender bleiben auch nach einem Stromausfall erhalten.

- > Den gewünschten Sender einstellen.
- > Drücken Sie eine der Zifferntasten **0 ... 10** auf der Fernbedienung und halten Sie diese gedrückt, bis **[gespeichert.]** im Display erscheint.
- > Zum Speichern weiterer Sender wiederholen Sie den Vorgang.

Alternativ und für die Speicherplätze 11 ... 20:

> Halten Sie die Taste **PRESET** (**4+** am Gerät) gedrückt, wählen Sie mit den Tasten **▲/▼** einen Favoritenspeicherplatz **1...20** und drücken Sie die Taste **OK**.

#### **9.3 Anwählen eines Favoriten-Senders**

> Die gewünschte Zifferntaste **0 ... 10** kurz drücken. Haben Sie keinen Sender auf den gewählten Programmplatz gespeichert, erscheint **[leer]**. Ein Sternchen in der Statusleiste zeigt einen aktiven Favoritensender.

#### Alternativ:

> Drücken Sie kurz die Taste **PRESET** (**4+** am Gerät), wählen Sie mit den Tasten / einen Favoritenspeicherplatz **1...20** und drücken Sie die Taste **OK**.

#### **9.4 Löschen einer Programmplatz-Speicherung**

> Speichern Sie einfach einen neuen Sender auf den jeweiligen Programmplatz.

#### <span id="page-19-0"></span>**10 Musik abspielen (USB Medien)**

Sie haben die Möglichkeit, MP3 Musik-Medien auf einem USB Datenträger, über das DIGITRADIO 574 IR abzuspielen. Hierzu muss das USB Medium am **USB Anschluss** (**20**) angeschlossen sein.

> Drücken Sie die Taste **MODE** so oft, bis **[USB]** im Display angezeigt wird. Alternativ:

> Drücken Sie die Taste **MENU** und wählen Sie anschließend im **[Hauptmenü > USB]**.

#### **10.1 Medien wiedergeben**

- > Wählen Sie mit den Tasten  $\triangle$  oder  $\nabla$  einen Musiktitel oder einen Ordner mit Musiktiteln, und geben Sie den Titel mit **OK** wieder.
- > Im Display erscheint der Titelname und die Wiedergabedauer.
- ЫL Wiedergabe/Pause.
- $\blacktriangleright$ Nächster Titel, gedrückt halten für Suchlauf.
- $\overline{144}$ 1x Titel von Anfang / 2x drücken für vorherigen Titel, gedrückt halten für Suchlauf.
- ٠ Wiedergabe stoppen.

#### **10.2 Wiederholen Funktion**

- > Drücken Sie die Taste **Wiederholung** (**4**), um den Inhalt des aktuellen Ordner zu wiederholen.
- > Um die Funktion wieder auszuschalten, drücken Sie die Taste **Wiederholung** erneut.
- > Drücken Sie die Taste **Shuffle (5)**, um die Titel in zufälliger Reihenfolge wiederzugeben.

#### **11 DAB+ Radio**

#### **11.1 Was ist DAB+**

DAB+ ist ein neues digitales Format, durch welches Sie kristallklaren Sound ohne Rauschen hören können. Anders als bei herkömmlichen Analogradiosendern werden bei DAB+ mehrere Sender auf ein und derselben Frequenz ausgestrahlt. Dies nennt man Ensemble oder Multiplex. Ein Ensemble setzt sich aus der Radiostation sowie mehreren Servicekomponenten oder Datendiensten zusammen, welche individuell von den Radiostationen gesendet werden. Infos z. B. unter [www.dabplus.de](http://www.dabplus.de) oder [www.dabplus.ch](http://www.dabplus.ch).

#### **11.2 DAB+ Radioempfang einschalten**

> Drücken Sie die Taste **MODE** so oft, bis **[DAB+ Radio]** im Display angezeigt wird.

#### <span id="page-20-0"></span>Alternativ:

> Drücken Sie die Taste **MENU** und wählen Sie anschließend im **[Hauptmenü > DAB+]**.

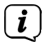

Wird DAB+ zum ersten Mal gestartet, wird ein kompletter Sendersuchlauf durchgeführt. Anschließend wird die Senderliste angezeigt (siehe Punkt [11.4\)](#page-20-1).

#### **11.3 Suchlauf durchführen**

Der automatische Suchlauf scannt alle DAB Band III - Kanäle und findet somit alle Sender, die im Empfangsgebiet ausgestrahlt werden.<br>  $\begin{pmatrix}\n\mathbf{i}\n\end{pmatrix}$  Nach Boondigung des Suchlaufes wird der ers

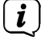

Nach Beendigung des Suchlaufes wird der erste Sender in alphanumerischer Reihenfolge wiedergegeben.

- > Um einen vollständigen Suchlauf durchzuführen, drücken Sie die Taste **SCAN**. "Suchlauf" erscheint im Display. Die Suche startet, im Display erscheint der Fortschrittsbalken. Anschließend wird die Senderliste angezeigt
- > Drücken Sie nach Abschluss der Sendersuche, wenn die Senderliste angezeigt wird, die Tasten ▲ oder ▼ und OK, um einen Sender zu wählen.

Alternativ:

- > Drücken Sie die Taste **MENU** und wählen Sie mit den Tasten ▲ oder ▼ **[Vollständiger Suchlauf]**. Bestätigen Sie durch Drücken von **OK**.
- $\left(\mathbf{i}\right)$ Wird keine Station gefunden, prüfen Sie die Antenne und verändern Sie ggf. den Aufstellort (Punkt [6.2](#page-13-1)).

#### **11.3.1 Manuelle Suche**

Möchten Sie einen manuellen Sendersuchlauf durchführen, gehen Sie folgendermaßen vor:

- > Wählen Sie **[MENU] > [Manuell einstellen]** und drücken Sie die Taste **OK**.
- $>$  Wählen Sie mit den Tasten  $\triangle$  oder  $\nabla$  eine Senderfrequenz und drücken Sie die Taste **OK**.
- $\left| \widehat{\mathbf{i}} \right|$

Werden Sender auf der gewählten Frequenz übertragen, wird dies am Stabilitätsbalken dargestellt (siehe auch Punkt [11.8\)](#page-21-1). Befinden Sich diese Sender noch nicht in Ihrer Senderliste, werden diese jetzt dort gespeichert.

#### <span id="page-20-1"></span>**11.4 Senderliste aufrufen**

- > Mit der Senderliste können Sie die gefundenen Sender am Gerät prüfen und wiedergeben. Dazu die Tasten ▲ oder ▼ drücken, um die Senderliste aufzurufen und einen Sender markieren.
- > Um den markierten Sender auszuwählen, die Taste **OK** drücken.
- $\geq$  Alternativ können Sie auch die Taste **MENU** drücken und mit  $\triangle$  oder  $\blacktriangledown$   $\geq$ **[Senderliste]** wählen.

#### <span id="page-21-0"></span>**11.5 DAB+ -Sender speichern**

Der Favoritenspeicher kann bis zu 20 Stationen speichern. Die gespeicherten Sender bleiben auch nach einem Stromausfall erhalten.

- > Den gewünschten Sender wiedergeben.
- > Drücken Sie eine der Zifferntasten **0 ... 10** auf der Fernbedienung und halten Sie diese gedrückt, bis **[gespeichert.]** im Display erscheint.
- > Speichern weiterer Sender: Vorgang wiederholen.

Alternativ und für die Speicherplätze 11 ... 20:

> Halten Sie die Taste **PRESET** (**4+** am Gerät) gedrückt, wählen Sie mit den Tasten **A/▼** einen Favoritenspeicherplatz **1...20** und drücken Sie die Taste **OK**.

#### **11.6 Anwählen der programmierten Stationen**

> Die gewünschte Zifferntaste **0 ... 10** kurz drücken. Haben Sie keinen Sender auf den gewählten Programmplatz gespeichert, erscheint **[leer]**. Ein Sternchen in der Statusleiste zeigt einen aktiven Favoritensender.

Alternativ:

> Drücken Sie kurz die Taste **PRESET** (**4+** am Gerät), wählen Sie mit den Tasten / einen Favoritenspeicherplatz **1...20** und drücken Sie die Taste **OK**.

#### **11.7 Löschen einer Programmplatz-Speicherung**

> Neuen Sender auf jeweiligen Programmplatz speichern.

#### <span id="page-21-1"></span>**11.8 Signalstärke**

- > Drücken Sie mehrmals die Taste **INFO**. Die Signalstärke wird dargestellt.
- > Die Aussteuerung des Balken zeigt den aktuellen Pegel.

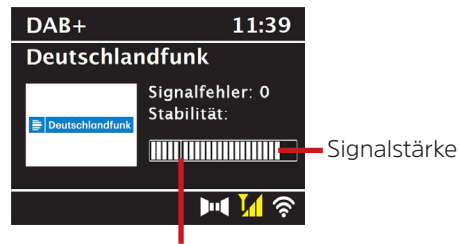

Mindestsignalstärke

 $\left(\mathbf{i}\right)$ 

Sender, deren Pegel unterhalb der erforderlichen Mindestsignalstärke liegt, senden kein ausreichendes Signal. Richten Sie die Antenne ggf. wie unter Punkt [6.2](#page-13-1) beschrieben aus.

Mehrfaches Drücken der **INFO**-Taste schaltet durch verschiedene Informationen, wie z.B. Programmtyp, Multiplexname, Frequenz, Signalfehlerrate, Datenbitrate, Programmformat, Datum.

#### **11.9 Dynamic Label Plus**

<span id="page-22-0"></span> $\left(\overline{\mathbf{i}}\right)$ 

Falls vom Programmanbieter unterstützt, erlaubt der Dynamic Label Plus Dienst beispielsweise den Namen der aktuellen Sendung oder den Titel und Interpreten zusätzlich einzublenden.

#### **11.10 DRC einstellen**

Die Kompressionsrate gleicht Dynamikschwankungen und damit einhergehende Lautstärkevariationen aus.

- > Drücken Sie die Taste **MENU** und wählen Sie **[Lautstärkeanpassung]**, um die gewünschte Kompressionsrate auszuwählen.
- $>$  Wählen Sie mit den Tasten  $\triangle/\triangledown$  die Kompressionsrate:

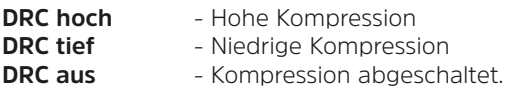

> Bestätigen Sie durch Drücken von **OK**.

#### **11.11 Inaktive Stationen löschen**

- > Drücken Sie die Taste MENU und wählen Sie mit ▲ oder ▼ > **[Inaktive Sender löschen]**.
- > Bestätigen Sie durch Drücken von **OK**.
- > Wählen Sie mit ▲ oder ▼ > [Ja] und bestätigen Sie durch Drücken von OK.

#### **11.12 Senderreihenfolge anpassen**

- > Drücken Sie die Taste **MENU** und anschließend mit ▲ oder ▼ > **[Senderreihenfolge]**.
- > Wählen Sie eine Sortierart mit  $\triangle$  oder  $\nabla$  und bestätigen Sie Ihre Auswahl mit **OK**.
- $(i)$ Sie haben die Wahl zwischen: Alphanumerisch oder Anbieter.

#### **12 UKW-Radio**

#### **12.1 UKW-Radiobetrieb einschalten**

> Drücken Sie die Taste **MODE** so oft, bis **[FM-Radio]** im Display angezeigt wird.

Alternativ:

> Drücken Sie die Taste **MENU** und wählen Sie anschließend im **[Hauptmenü > FM]**.

<span id="page-23-0"></span>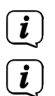

Beim erstmaligen Einschalten ist die Frequenz 87,5 MHz eingestellt.

Haben Sie bereits einen Sender eingestellt oder gespeichert, spielt das Radio den zuletzt eingestellten Sender.

 $\left(\mathbf{i}\right)$ 

Bei RDS-Sendern erscheint der Sendername. Um den Empfang zu verbessern, richten Sie die Antenne aus.

#### **12.2 UKW-Empfang mit RDS-Informationen**

RDS ist ein Verfahren zur Übertragung von zusätzlichen Informationen über UKW-Sender. Sendeanstalten mit RDS senden z.B. ihren Sendernamen oder den Programmtyp. Dieser wird im Display angezeigt.

> Das Gerät kann die RDS-Informationen:

**RT** (Radiotext), **PS** (Sendername), **PTY** (Programmtyp) darstellen.

#### **12.3 Sendefrequenz manuell einstellen**

> Drücken Sie mehrmals die Taste  $\triangle$  oder  $\nabla$ , um die gewünschte Sendefrequenz einzustellen. Das Display zeigt die Frequenz in Schritten von 0,05 MHz an.

#### **12.4 Automatischer Suchlauf**

> Drücken Sie **SCAN**, um den automatischen Sendersuchlauf zu starten. Im Display läuft die Sendefrequenz aufwärts.

#### oder

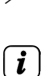

 $\geq$  Halten Sie die Taste  $\triangle$  oder  $\nabla$  ca. 2 Sekunden gedrückt, um automatisch den nächsten Sender mit ausreichendem Signal zu suchen.

Wird ein UKW-Sender mit ausreichend starkem Signal gefunden, stoppt der Suchlauf und der Sender wird wiedergegeben. Wird ein RDS-Sender empfangen erscheint der Sendername und ggf. der Radiotext.

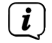

 $\left(\mathbf{i}\right)$ 

Für die Einstellung schwächerer Sender benutzen Sie bitte die manuelle Senderwahl.

Sie können im **Menü > Suchlauf-Einstellung** einstellen, ob der Suchlauf nur starke Sender findet (Nur kräftige Sender). Drücken Sie hierzu die Taste **MENU > Suchlauf-Einstellungen > [Ja]**. Bestätigen Sie die Auswahl mit **OK**. Bei der Einstellung **[NEIN]** stoppt der Sendersuchlauf bei jedem Sender. Allerdings können diese auch gestört sein.

#### <span id="page-24-0"></span>**12.5 Mono/Stereo einstellen**

- > Drücken Sie die Taste **MENU** und wählen Sie mit ▲ oder ▼ > **[Audio Einstellung]**.
- > Wählen Sie **[JA]**, um die Wiedergabe nur in Mono-Ton bei schwachem FM-Empfang wiederzugeben oder **[NEIN]**, um den Ton in Stereo wiederzugeben (nur bei guten Empfangsverhältnissen).
- > Bestätigen Sie durch Drücken von **OK**.

#### **12.6 UKW-Sender speichern**

Der Favoritenspeicher kann bis zu 20 Stationen speichern. Die gespeicherten Sender bleiben auch nach einem Stromausfall erhalten.

- > Den gewünschten Sender einstellen.
- > Drücken Sie eine der Zifferntasten **0 ... 10** auf der Fernbedienung und halten Sie diese gedrückt, bis **[gespeichert.]** im Display erscheint.
- > Speichern weiterer Sender: Vorgang wiederholen.

Alternativ:

> Halten Sie die Taste **PRESET** (**4+** am Gerät) gedrückt, wählen Sie mit den Tasten ▲/▼ einen Favoritenspeicherplatz **1...20** und drücken Sie die Taste **OK**.

#### **12.7 Anwählen der programmierten Stationen**

> Die gewünschte Zifferntaste **0 ... 10** kurz drücken. Haben Sie keinen Sender auf den gewählten Programmplatz gespeichert, erscheint **[leer]**. Ein Sternchen in der Statusleiste zeigt einen aktiven Favoritensender.

Alternativ:

> Drücken Sie kurz die Taste **PRESET** (**4+** am Gerät), wählen Sie mit den Tasten / einen Favoritenspeicherplatz **1...20** und drücken Sie die Taste **OK**.

#### **12.8 Löschen einer Programmplatz-Speicherung**

> Neuen Sender auf jeweiligen Programmplatz speichern.

#### **13 Bluetooth Audio**

#### **13.1 Bluetooth-Modus aktivieren**

> Drücken Sie die Taste **MODE** so oft, bis **[Bluetooth Audio]** im Display angezeigt wird.

Alternativ:

- > Drücken Sie die Taste **MENU** und wählen Sie anschließend im **[Hauptmenü > Bluetooth]**.
- $\left(\mathbf{i}\right)$ In der Statusleiste des Displays wird durch ein blinkendes **[BT]** der Koppelmodus signalisiert.

<span id="page-25-0"></span> $\left(\mathbf{i}\right)$ Wurde das DIGITRADIO 574 IR bereits einmal mit einem anderen Gerät gekoppelt, welches sich in Reichweite befindet, wird die Verbindung automatisch hergestellt.

#### **13.2 Koppeln**

> Aktivieren Sie Bluetooth an Ihrem Musik-Player, z. B. einem Smartphone oder Tablet.

 $\left(\mathbf{i}\right)$ Wie Sie Bluetooth an Ihrem Musik-Player aktivieren, entnehmen Sie bitte der entsprechenden Bedienungsanleitung des Gerätes, welches Sie mit dem DIGITRADIO 574 IR koppeln möchten.

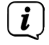

Bitte beachten Sie, dass sich immer nur 1 Gerät mit dem DIGITRADIO 574 IR verbinden kann.

 $\left(\mathbf{i}\right)$ Beachten Sie, die maximale Bluetooth-Reichweite von 10 Metern nicht zu überschreiten, um eine einwandfreie Wiedergabequalität zu gewährleisten.

- > Wählen Sie an Ihrem Musik-Player die Liste mit gefundenen Bluetooth-Geräten.
- > Suchen Sie in der Liste den Eintrag **DIGITRADIO 574 IR** und wählen Sie diesen aus. Sollten Sie zur Eingabe einer PIN aufgefordert werden, geben Sie "0000" (4x Null) ein.
- > Ist die Koppelung erfolgreich abgeschlossen, hört **[BT]** im Display des DIGITRADIO 574 IR auf zu blinken.

#### **13.3 Musik wiedergeben**

- > Wählen Sie an Ihrem Musik-Player einen Musiktitel aus, und geben Sie ihn wieder.
- > Der Ton wird nun über das DIGITRADIO 574 IR wiedergegeben.
- $\left(\mathbf{i}\right)$ Mit Hilfe der Wiedergabe-Tasten auf der Fernbedienung des DIGITRADIO 574 IR können Sie die Wiedergabe an Ihrem Musik-Player steuern (nur mit kompatiblen Geräten).
- ЫL Wiedergabe/Pause.
- **NH** Nächster Titel.
- 144 2x drücken für vorherigen Titel, 1x drücken für Titel von Anfang wiedergeben. **Contract Contract Contract** Wiedergabe stoppen.
- $\left(\mathbf{i}\right)$ Beachten Sie, die Lautstärke an Ihrem Musik-Player nicht zu leise zu stellen.

#### <span id="page-26-0"></span>**14 Audioeingang**

Sie können den Ton eines externen Gerätes über die Lautsprecher des DIGITRADIO 574 IR wiedergeben.

> Verbinden Sie das externe Gerät mit dem **AUX-IN**-Anschluss (**19**, 3,5mm Stereo-Klinke) an der Rückseite des DIGITRADIO 574 IR.

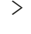

> Wählen Sie mit der Taste **MODE** den Audioeingang **AUX-IN**. Im Display wird **[Aux-In]** angezeigt.

 $\left(\mathbf{i}\right)$ 

Die Steuerung und Wiedergabe erfolgt am externen Gerät. Stellen Sie die Lautstärke nicht zu leise ein, um Störgeräusche zu vermeiden.

#### **15 Erweiterte Funktionen**

#### **15.1 Sleep Funktion**

- > Drücken Sie die Taste **MENU** und wählen Sie anschließend im **[Hauptmenü > Sleep]**. Alternativ: Drücken Sie die Taste **SLEEP**(**2**).
- > Mit den Tasten ▲ oder ▼ können Sie in Schritten von **Sleep aus, 15, 30, 45**, **60, 90** und **120** Minuten den Zeitraum einstellen, nach dem sich das Gerät in jeder Betriebsart in Standby schaltet.
- $\left(\mathbf{i}\right)$ In der Statusleiste des Displays erscheint ein Mond-Symbol mit der noch zur Verfügung stehenden Zeit, bis sich das DIGITRADIO 574 IR in Standby schaltet.

#### **15.2 Wecker**

> Drücken Sie die Taste **MENU** und wählen Sie anschließend im **[Hauptmenü > Wecker]**.

#### Alternativ:

> Drücken Sie die Taste **Wecker** (**17**), um direkt in die Weckerkonfiguration zu springen.

#### **15.2.1 Weckzeit einstellen**

- $\left(\mathbf{i}\right)$ Die Weckfunktion können Sie erst bedienen, wenn die korrekte Uhrzeit eingestellt worden ist. Je nach Konfiguration geschieht das automatisch oder muss manuell eingestellt werden. Die Uhrzeit kann entweder manuell, über DAB+/UKW oder über das Internet aktualisiert werden. Weitere Infos hierzu im Kapitel [17.4](#page-30-1).
- > Wählen Sie einen der Weckzeit-Speicher **Wecker 1** oder **Wecker 2** mit den Tasten ▲ oder ▼ aus, und bestätigen Sie mit OK.
- > Gehen Sie anschließend alle Punkte der Reihe nach durch. Bestätigen Sie jede Eingabe mit der Taste **OK**.

#### <span id="page-27-0"></span>**Wecker**

> Sie können hier zwischen **Aus**, **Täglich** (jeden Tag in der Woche), **Einmal**, **Wochentage** (Mo. - Fr.) oder **Wochenende** (Sa. u. So.) wählen. Drücken Sie zum Übernehmen der Einstellung die Taste **OK**.

#### **Weckzeit**

- > Hier können Sie die Weckzeit und ggf. das Datum eingeben. Wählen Sie zuerst mit den Tasten  $\triangle$ / $\blacktriangledown$  die Stunden und drücken Sie zum Übernehmen die Taste **OK**. Es folgt die Eingabe der Minuten. Übernehmen Sie diese ebenfalls mit der Taste **OK**.
- $\left(\mathbf{i}\right)$ Wurde unter **Wiederholung > [Einmal]** gewählt, müssen Sie neben der Uhrzeit auch das Datum eingeben.

#### **Quelle**

> Anschließend erfolgt die Eingabe der Quelle. Es stehen **Summer**, **Internet Radio**, **DAB+** oder **FM** zur Verfügung. Drücken Sie die Taste **OK** zum Übernehmen der Einstellung.

#### **Programm**

> Haben Sie **Internet Radio**, **DAB+** oder **FM** gewählt, können Sie anschließend angeben, ob Sie mit dem **zuletzt gehörten Sender** geweckt werden wollen, oder mit einem aus Ihrer **Favoritenliste**.

#### **Lautstärke**

> Wählen Sie mit den Tasten  $\triangle$ / $\blacktriangledown$  die Lautstärke, mit der Sie geweckt werden wollen.

#### **Speichern**

> Drücken Sie die Taste **OK**, um den Wecker zu speichern.

 $\left(\overline{\mathbf{i}}\right)$ 

 $\lceil \mathbf{i} \rceil$ 

Der Wecker ist aktiv, sobald Sie die Weckerwiederholung auf Täglich, Einmal, Wochenende, oder Werktage gestellt haben. In der Statusleiste erscheint daraufhin ein Wecker-Symbol mit der entsprechenden Ziffer des aktiven Weckers und der Weckzeit.

#### **15.2.2 Wecker nach Alarm ausschalten**

> Drücken Sie die Taste **Ein/Standby** um den Wecker auszuschalten.

Im Display ist das Wecksymbol weiterhin eingeblendet, wenn die Weckerwiederholung auf Täglich, Wochenende, oder Werktage eingestellt ist.

#### **15.2.3 Wecker ausschalten**

> Wählen Sie im Menü des entsprechenden Weckers **> Wiederholung: Aus**.

#### <span id="page-28-0"></span>**15.2.4 Schlummer Funktion**

> Drücken Sie bei aktivem Wecker die Taste **SNOOZE** (**1**), um die Schlummer-Funktion zu aktivieren. Der Weckton wird stummgeschaltet und startet nach der eingestellten Schlummer-Zeit erneut. Die Schlummer-Zeit kann durch mehrmaliges Drücken der Taste **SNOOZE** erhöht werden (5, 10, 15..Minuten).

#### **16 Ladefunktion externer Geräte**

Das DIGITRADIO 574 IR verfügt über eine Kabelgebundene Ladefunktion externer Geräte wie z. B. Handys oder Smartphones.

> Verwenden Sie das Original Ladekabel (USB) Ihres externen Gerätes und stecken Sie den USB-Stecker in den **USB-Anschluss** (**20**) auf der Rückseite des DIGITRADIO 574 IR.

 $\sqrt{i}$ 

Das externe Gerät kann mit maximal 5 V und 1 A aufgeladen werden.

#### **17 Systemeinstellungen**

Alle unter diesem Punkt erläuterten Einstellungen gelten für alle Quellen gleichermaßen.

 $>$  Öffnen Sie das Menü und wählen Sie mit den Tasten  $\blacktriangle / \blacktriangledown$ **[Systemeinstellungen]**. Drücken Sie die Taste **OK**, um die Systemeinstellungen zu öffnen.

#### **17.1 Equalizer**

> Drücken Sie die Taste **MENU** und wählen Sie anschließend **[Systemeinstellungen] > [Equalizer]**.

Alternativ: Drücken Sie die Taste **EQ** (**19**) der Fernbedienung.

Hier können Sie verschiedene Equalizer-Einstellungen vornehmen, um den Klang nach Ihren Wünschen anzupassen. Sie haben die Auswahl zwischen: Normal, Jazz, Rock, Klassik, Pop.

> Wählen Sie mit den Tasten  $\triangle$ / $\blacktriangledown$  eine Equalizer-Einstellungen und drücken Sie die Taste **OK**, um die Einstellung zu übernehmen.

#### **17.2 Audiostream Qualität**

Je nach Internetgeschwindigkeit kann die Audiostream Qualität der Internetradiosender angepasst werden (wenn verfügbar). Je höher die Qualität, desto höher ist auch die Datenübertragung.

- > Drücken Sie die Taste **MENU** und wählen Sie anschließend **[Systemeinstellungen] > [Qualität Audiostream]**.
- > Wählen Sie eine Qualitätsstufe und drücken Sie zum Speichern die Taste **OK**.

#### <span id="page-29-1"></span><span id="page-29-0"></span>**17.3 Interneteinstellungen**

> Drücken Sie die Taste **MENU** und wählen Sie anschließend **[Systemeinstellungen] > [Interneteinstellungen]**.

In diesem Menü finden Sie einige Einstellungen und Informationen zur Internetverbindung.

#### **17.3.1 Netzwerkassistent**

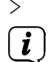

 $\left(\overline{\mathbf{i}}\right)$ 

> Wählen Sie **[Netzwerkassistent]**, um eine WLAN-Verbindung herzustellen.

Der Netzwerkassistent zeigt Ihnen alle in Reichweite befindlichen WLAN-Stationen an. Wählen Sie das ihnen bekannte WLAN-Netz mit  $\blacktriangle/\blacktriangledown$ und **OK** aus, wählen Sie **[WPS überspringen]** und geben Sie dann das entsprechende Passwort über die eingeblendete Tastatur ein. Wählen Sie anschließend das Feld und drücken Sie die Taste **OK**. War das Passwort korrekt, wird nun eine Verbindung zu diesem Netzwerk hergestellt.

Ob eine Verbindung besteht, erkennen Sie an den Signalbalken in der Statusleiste des Displays.

 $\left(\overline{\mathbf{i}}\right)$ Um die Eingabe abzubrechen, wählen Sie GANGEL und drücken Sie die Taste **OK**. Haben Sie sich vertippt, können Sie den zuletzt eingegebenen Buchstaben mit BRSP löschen.

> Möchten Sie statt dem Passwort einzugeben eine WPS-Verbindung aufbauen, gehen Sie nach der Auswahl des WLAN-Netztes folgendermaßen vor:

Wie Sie WPS an Ihrem Router aktivieren, entnehmen Sie bitte dessen Bedienungsanleitung.

- > Wählen Sie am DIGITRADIO 574 IR nach der Auswahl des WLAN-Netzes **[Taste drücken]**. Beachten Sie die Hinweise auf dem Display.
- > Starten Sie WPS an Ihrem Router, durch drücken der entsprechenden Taste.
- > Unterstützt Ihr Router nur den WPS-PIN, wählen Sie am DIGITRADIO 574 IR **[PIN]** aus und notieren Sie sich die auf dem Display angezeigte PIN. Die PIN müssen Sie Anschließend im Router eintragen.

#### **17.3.2 WPS-Verbindung**

- > Wählen Sie **[Interneteinstellungen > WPS Aufbau]**, wenn Ihr Router über die WPS Funktion verfügt. Hierdurch wird eine direkte Verbindung zum Router hergestellt, ohne das WLAN-Passwort eingeben zu müssen.
- $\left(\mathbf{i}\right)$ Wie Sie WPS an Ihrem Router aktivieren, entnehmen Sie bitte dessen Bedienungsanleitung.
- > Starten Sie WPS an Ihrem Router, durch drücken der entsprechenden Taste. Beachten Sie die Hinweise im Display des DIGITRADIO 574 IR.

#### **17.3.3 Weitere Informationen zur Netzwerkverbindung**

 $(i)$ Um weitere Informationen zur aktuellen Verbindung anzuzeigen, wählen Sie **[Einstellungen anzeigen]**.

Wählen Sie **[Manuelle Einstellungen]**, wenn Sie die Parameter Ihres Netzwerkes kennen und manuell konfigurieren möchten. Beachten Sie die Hinweise auf dem Display.

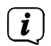

<span id="page-30-0"></span> $\left(\mathbf{i}\right)$ 

Über den Menüpunkt **[NetRemote PIN Setup]** können Sie die PIN für die Steuerung mit der TechniSat CONNECT-App konfigurieren. Die Standard-PIN lautet: 1234. Die TechniSat CONNECT-App kann über die üblichen App-Stores kostenlos geladen werden.

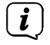

Wählen Sie **[Netzwerkprofil löschen]**, um nicht mehr benötigte WLAN-Verbindungen zu löschen.

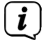

 $\left(\mathbf{i}\right)$ 

Wählen Sie **[Netzwerkeinstellungen löschen]**, um alle aktuellen Internet-Einstellungen zu löschen.

Wählen Sie **[WLAN-Verbindung im Standby erlauben]**, wenn die WLAN-Verbindung auch im Standbymodus erhalten bleiben soll. Diese Einstellung erhöht den Stromverbrauch, ermöglicht aber die App-Steuerung mit der TechniSat CONNECT-App (Einschalten aus dem Standby-Modus).

#### <span id="page-30-1"></span>**17.4 Zeiteinstellungen**

- > Drücken Sie die Taste **MENU** und wählen Sie anschließend **[Systemeinstellungen] > [Zeit/Datum]**.
- > Wählen Sie **[Zeit-/Datum einstellen]**, um die Uhrzeit und das Datum manuell einzustellen.

Mit der Taste **OK** wählen Sie einen Wert aus. Mit den Tasten  $\blacktriangle$  oder  $\nabla$ ändern Sie ihn.

- > Bestätigen Sie durch Drücken von **OK**.
- > Wählen Sie **[Zeit-Aktualisierung]**, um festzulegen, ob die Uhrzeitaktualisierung automatisch über DAB+, FM oder Internet erfolgen soll oder ob Sie sie manuell eingeben möchten (keine Aktualisierung).
- > Wählen Sie hierzu **[Aktualisieren von DAB+]**, **[Aktualisieren von FM]**, **[Aktualisieren von NET]** oder **[Keine Aktualisierung]**.
- > Unter der Option **[Format einstellen]** können Sie das 12 oder 24 Stunden Format aktivieren. Bestätigen Sie die Auswahl mit der Taste **OK**.
- > Wählen Sie unter **[Zeitzone einstellen]**, die aktuelle Zeitzone, in der Sie sich befinden und unter **[Sommerzeit?]** legen Sie fest, ob aktuell die Sommerzeit aktiv sein soll. Diese Einstellung wird nur angezeigt, wenn Sie vorher bei der Aktualisierungseinst. **Aktualisieren von NET** gewählt haben.

#### **17.5 Auto-Standby**

Unter der Option **Auto-Standby** können Sie festlegen, ob und nach welcher Zeit das DIGITRADIO 574 IR in den Standby schalten soll, wenn zuvor keine Bedienung mehr erfolgte.

- <span id="page-31-0"></span>> Drücken Sie die Taste **MENU** und wählen Sie anschließend **[Systemeinstellungen] > [Auto-Standby]**.
- $>$  Wählen Sie mit  $\triangle$  oder  $\nabla$  eine der zur Verfügung stehenden Standby-Zeit und Bestätigen Sie die Auswahl durch Drücken von **OK**.

#### **17.6 Sprache**

- > Drücken Sie die Taste **MENU** und wählen Sie anschließend **[Systemeinstellungen] > [Sprache]**.
- $>$  Wählen Sie mit  $\blacktriangle$  oder  $\blacktriangledown$  eine der zur Verfügung stehenden Menü-Sprachen und Bestätigen Sie die Auswahl durch Drücken von **OK**.

#### **17.7 Werkseinstellung**

Wenn Sie den Standort des Gerätes verändern, z. B. bei einem Umzug, sind möglicherweise die gespeicherten Sender nicht mehr zu empfangen. Mit dem Zurücksetzen auf Werkseinstellungen können Sie in diesem Fall alle gespeicherten Sender löschen, um anschließend einen neuen Sendersuchlauf zu starten.

- > Drücken Sie die Taste **MENU** und wählen Sie anschließend **[Systemeinstellungen] > [Werkseinstellungen]**.
- > Bestätigen Sie durch Drücken von **OK**.
- > Wählen Sie mit ▲ oder ▼ > JA und bestätigen Sie die Sicherheitsabfrage durch Drücken von **OK**.
- $\left(\mathbf{i}\right)$ Alle zuvor gespeicherten Sender und Einstellungen werden gelöscht. Nach erfolgtem Reset können Sie den Einrichtungsassistent starten (Punkt [17.9\)](#page-32-1).

#### **17.8 Software Update**

Von Zeit zu Zeit werden eventl. Softwareupdates bereitgestellt, die Verbesserungen oder Fehlerbehebungen beinhalten können. Das DIGITRADIO 574 IR ist somit immer auf dem neuesten Stand.

- > Drücken Sie die Taste **MENU** und wählen Sie anschließend **[Systemeinstellungen] > [Software-Update]**.
- > Wählen Sie **[Auto-Update]**, wenn das DIGITRADIO 574 IR periodisch nach neuen Software-Versionen suchen soll.
- > Wählen Sie **[Jetzt suchen]**, wenn Sie jetzt überprüfen möchten, ob eine neuere Software-Version zu Verfügung steht.
- $\left(\mathbf{i}\right)$

 $\left(\mathbf{i}\right)$ 

Wenn ein Software-Update gefunden wurde, befolgen Sie die Hinweise auf dem Display.

Um Software-Updates zu finden und zu laden muss das DIGITRADIO 574 IR mit dem Internet verbunden sein. Schalten Sie das DIGITRADIO 574 IR während dem Updateprozess nicht aus!

#### <span id="page-32-1"></span><span id="page-32-0"></span>**17.9 Einrichtungsassistent**

> Drücken Sie die Taste **MENU** und wählen Sie anschließend **[Systemeinstellungen] > [Einrichtungsassistent]**.

 $\left(\mathbf{i}\right)$ 

Beim ersten Einschalten startet der Einrichtungsassistent automatisch. Wählen Sie zunächst die Sprache mit ▲ /▼ und bestätigen Sie die Auswahl mit **OK**.

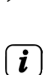

> Wählen Sie, sobald im Display **[Jetzt ausführen]** angezeigt wird, **[JA]** und bestätigen Sie mit **OK**.

Wenn Sie **[Nein]** wählen, wird der Assistent beendet und Sie müssen die erforderlichen Einstellungen manuell vornehmen.

Sie werden nun schrittweise durch die Einstellungen geführt.

- > Wählen Sie unter **[Datum/Zeit]** das gewünschte Anzeigeformat für die Zeitanzeige (Kapitel [17.4](#page-30-1)) und drücken Sie die Taste **OK**.
- > Im nächsten Schritt müssen Sie wählen, über welche Quelle die Uhrzeit und das Datum synchronisiert werden sollen (näheres im Kapitel [17.4](#page-30-1)).

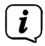

Haben Sie **[Aktualisieren von Net]** gewählt, müssen Sie anschließend die Zeitzone und die Sommer/Winterzeit angeben.

Nach den Zeit- und Datumseinstellungen, werden nun einige Netzwerkeinstellungen vorgenommen.

- > Wählen Sie, ob die WLAN-Verbindung auch im Standby aktiv bleiben soll. Drücken Sie die Taste **OK**.
- > Stellen Sie sicher, dass sich das Gerät im Empfangsbereich des gewünschten WLAN-Netzes befindet, und dass Ihnen die Zugangsdaten vorliegen. In einigen Fällen mag es nötig sein, einige Einstellungen am Router vorzunehmen. Ziehen Sie in diesem Fall bitte die entsprechende Bedienungsanleitung zu Rate.

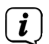

Nach einem Suchlauf über die verfügbare drahtlose Netzwerke, wird Ihnen das Ergebnis angezeigt.

- > Wählen Sie das gewünschte Drahtlosnetzwerk aus und bestätigen Sie die Auswahl mit **OK**. Wählen Sie **WPS überspringen**, um das Passwort einzugeben.
- $\left(\mathbf{i}\right)$ Handelt es sich um ein geschütztes Netzwerk, so werden Sie aufgefordert, den entsprechenden Zugangsschlüssel einzugeben.
- > Dazu markieren Sie jeweils das entsprechende Zeichen.
- > Geben Sie dann das ausgewählte Zeichen durch Drücken der **OK**-Taste ein.
- $\left(\mathbf{i}\right)$ Verfahren Sie auf diese Weise weiter, bis der komplette Zugangsschlüssel im Eingabefeld zu sehen ist.
- <span id="page-33-0"></span> $\left(\mathbf{i}\right)$ Um die Eingabe abzubrechen, wählen Sie das Feld GANGEL und drücken Sie die Taste **OK**. Haben Sie sich vertippt, können Sie den zuletzt eingegebenen Buchstaben mit BKSP löschen.
- > Wählen Sie anschließend und drücken Sie die Taste **OK**. War das Passwort korrekt, wird nun eine Verbindung zu diesem Netzwerk hergestellt.
- > Wenn **[Einrichtungsassistent abgeschlossen]** im Display erscheint, drücken Sie die Taste **OK**.

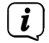

Weitere Infos zum Einrichten einer Netzwerkverbindung entnehmen Sie bitte dem Kapitel ["17.3 Interneteinstellungen" auf Seite 30.](#page-29-1)

#### **17.10 Info**

- > Drücken Sie die Taste **MENU** und wählen Sie anschließend **[Systemeinstellungen] > [Info]**.
- > Bestätigen Sie durch Drücken von **OK**.
- > Die Software-Versionen werden dargestellt.

#### **17.11 Displaybeleuchtung**

Sie können die Displayhelligkeit sowohl für den Betrieb als auch für Standby einstellen.

- > Drücken Sie die Taste **MENU** und wählen Sie anschließend **[Systemeinstellungen] > [Beleuchtung]**.
- > Wählen Sie **[Betrieb]** oder **[Standby]**, um die Helligkeitseinstellung für den Betrieb oder den Standby-Modus vorzunehmen.
- > Sie können die Helligkeit jeweils in drei Schritten einstellen.
- > Bestätigen Sie die Auswahl mit **OK**.

#### **Auto-Dimm**

> Bei aktiver Auto-Dimm Funktion, wird das Display nach der eingestellten Zeit auf den Standby-Helligkeitswert geregelt.

#### **17.12 Datenschutzhinweise**

> Drücken Sie die Taste **MENU** und wählen Sie anschließend **[Systemeinstellungen] > [Datenschutzbestimmungen]**.

Hier finden Sie den Link zu den aktuellen Datenschutzrichtlinien zu Ihrem Gerät.

> Durch Drücken der Taste **MENU** schalten Sie zurück.

#### <span id="page-34-0"></span>**18 Reinigen**

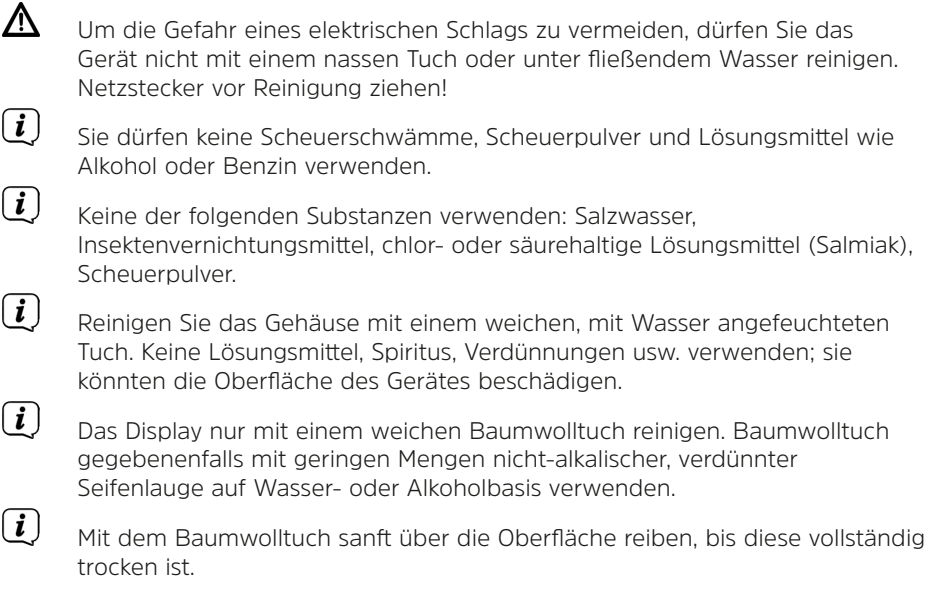

#### <span id="page-35-0"></span>**19 Fehler beseitigen**

Wenn das Gerät nicht wie vorgesehen funktioniert, überprüfen Sie es anhand der folgenden Tabelle.

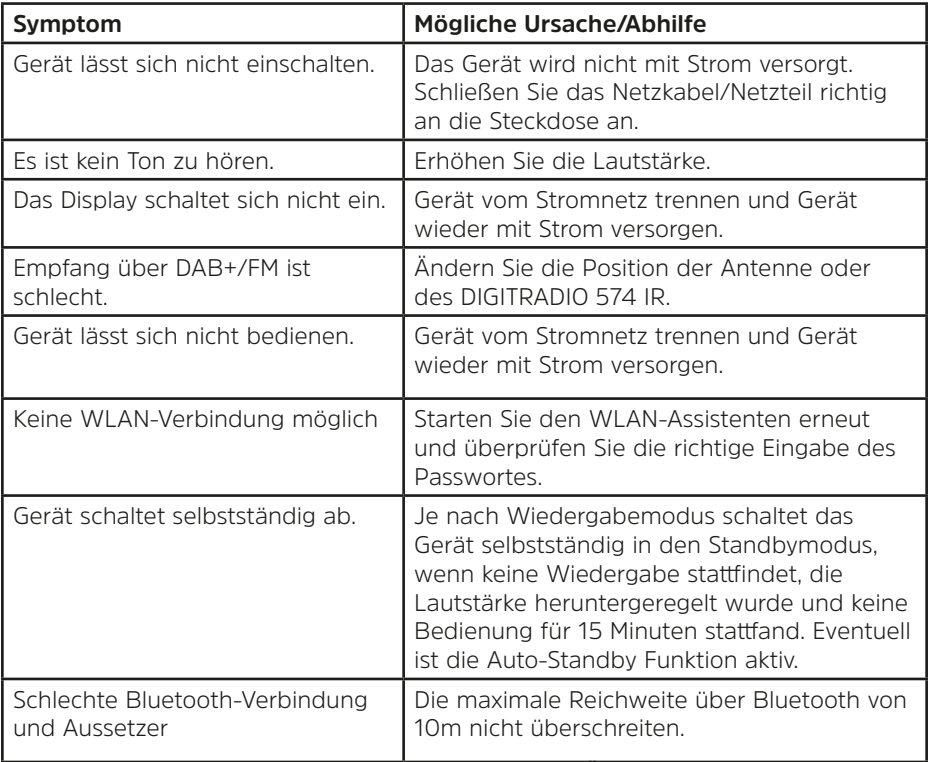

Wenn Sie die Störung auch nach den beschriebenen Überprüfungen nicht beheben können, nehmen Sie bitte Kontakt mit der technischen Hotline auf.

#### <span id="page-36-0"></span>**20 Technische Daten / Herstellerhinweise**

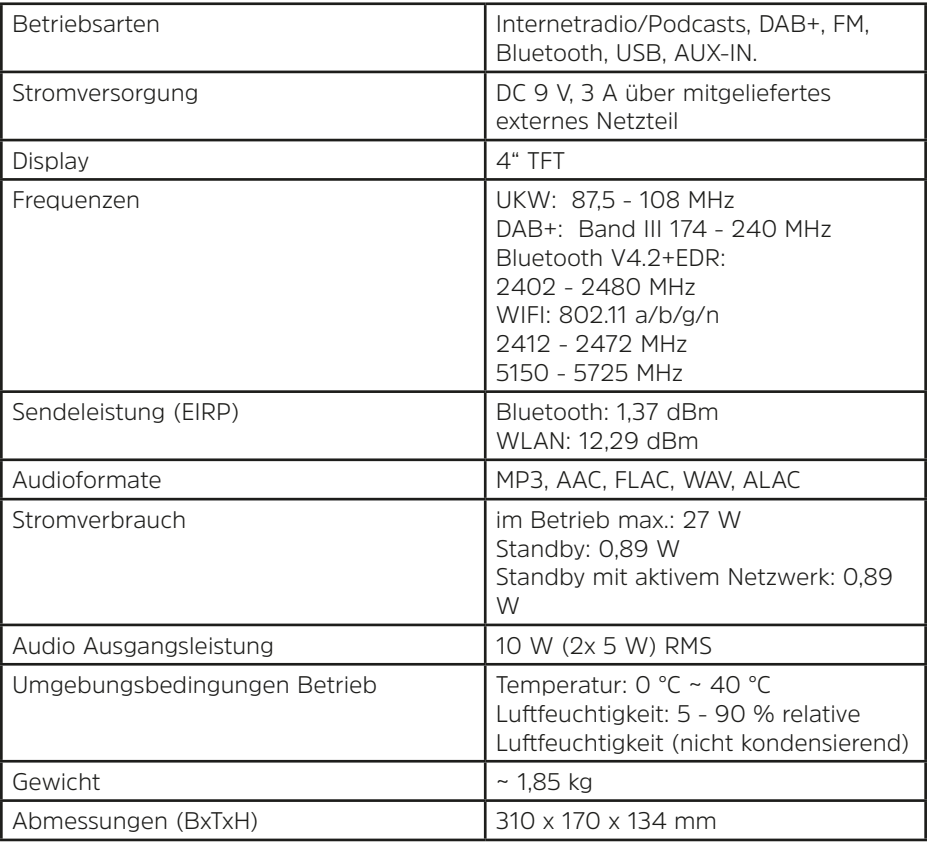

Technische Änderungen und Irrtümer vorbehalten.

#### <span id="page-37-0"></span>**Technische Daten des mitgelieferten Netzteils:**

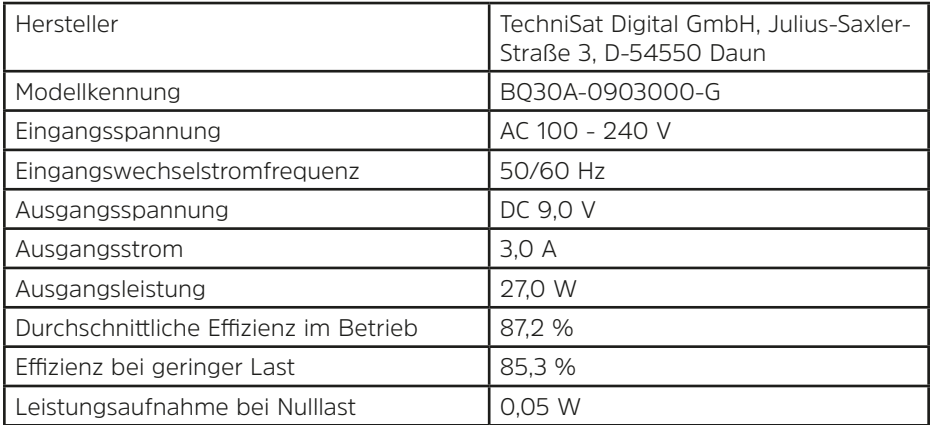

#### **Alternativ:**

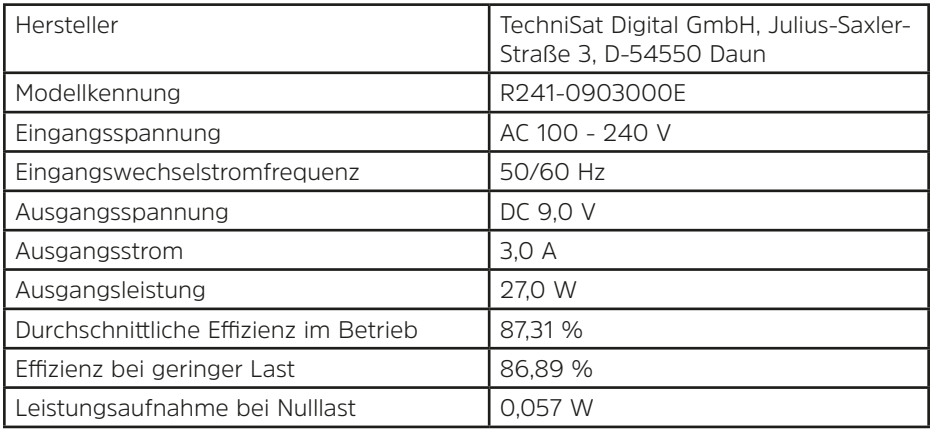

#### **21 Entsorgungshinweise**

Die Verpackung Ihres Gerätes besteht ausschließlich aus wiederverwertbaren Materialien. Bitte führen Sie diese entsprechend sortiert wieder dem "Dualen System" zu. Dieses Produkt ist entsprechend der Richtlinie 2012/19/EU über Elektro- und Elektronik-Altgeräte (WEEE) gekennzeichnet und darf am Ende seiner Lebensdauer nicht über den normalen Haushaltsabfall entsorgt werden, sondern muss an einem Sammelpunkt für das Recycling von elektrischen und elektronischen Geräten abgegeben werden.

Das  $\hat{\ }$ -Symbol auf dem Produkt, der Gebrauchsanleitung oder der Verpackung weist darauf hin.

Die Werkstoffe sind gemäß ihrer Kennzeichnung wiederverwertbar. Mit der Wiederverwendung, der stofflichen Verwertung oder anderen Formen der Verwertung von Altgeräten leisten Sie einen wichtigen Beitrag zum Schutze unserer Umwelt.

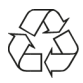

Bitte erfragen Sie bei der Gemeindeverwaltung die zuständige Entsorgungsstelle. Achten Sie darauf, dass die leeren Batterien/Akkus sowie Elektronikschrott nicht in den Hausmüll gelangen, sondern sachgerecht entsorgt werden (Rücknahme durch den Fachhandel, Sondermüll).

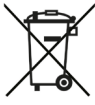

Wichtiger Hinweis zur Entsorgung von Batterien/Akkus: Batterien/Akkus können Giftstoffe enthalten, die die Umwelt schädigen und müssen getrennt vom Gerät entsorgt werden. Die Chemische Zusammensetzung entnehmen Sie bitte den Technischen Daten oder dem Aufdruck auf der Batterie/Akku.

Entsorgen Sie Batterien/Akkus deshalb unbedingt entsprechend der geltenden gesetzlichen Bestimmungen. Werfen Sie Batterien/Akkus niemals in den normalen Hausmüll. Sie können verbrauchte Batterien/Akkus bei Ihrem Fachhändler oder an speziellen Entsorgungsstellen unentgeltlich entsorgen.

Bei Produkten mit einem Batterie/Akkufach können Sie die Batterie oder den Akku direkt entnehmen. Sofern Batterien/Akkus fest verbaut sind, versuchen Sie bitte auf keinen Fall, diese selbst auszubauen. Wenden sich in diesem Fall an entsprechendes Fachpersonal z. B. eines Entsorgungsbetriebes..

Wir weisen Sie hiermit darauf hin, vor der Entsorgung des Gerätes alle personenbezogenen Daten, die auf dem Gerät gespeichert wurden, eigenverantwortlich zu löschen.

# **Alles zu Ihrem TechniSat Produkt** in einer App.

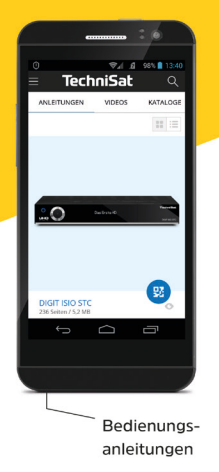

Mit der INFODESK-App von TechniSat können Sie sich Bedienungsanleitungen, Kataloge, Prospekte und informative Produktyideos bequem und schnell auf dem Smartphone oder Tablet ansehen.

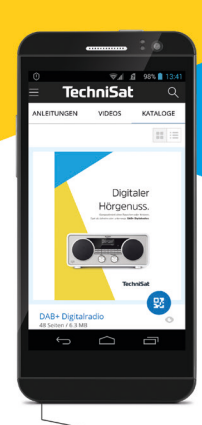

Kataloge/ Prospekte Informative Videos

**TechniSat** 

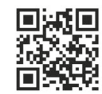

**INFODESK OR-Code scannen** und App kostenfrei für iOS oder Android herunterladen.

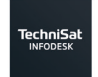

 $\blacktriangleright$  Google Play App Store

www.technisat.de/infodesk

TechniSat Digital GmbH ist ein Unternehmen der Techniropa Holding GmbH und der LEPPER Stiftung. TechniPark · Julius-Saxler Straße 3 · 54550 Daun/Eifel

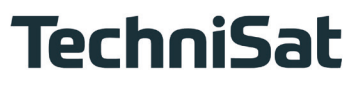

**L6**Z